# **How‐To Guide to Establish Departmental Procurement Roles**

## **Overview of Departmental Roles**

Departmental staff may hold procurement roles as listed below. Please note the University is in transition from the SAP ECC system to SRM (Supplier Relationship Management) as its formal e‐procurement system.

Departments within the academic campus sector (all areas excluding Hospital) use the following roles:

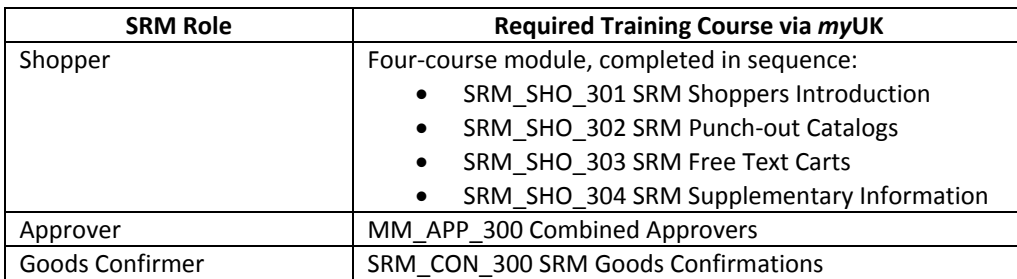

The following roles are used by Hospital areas:

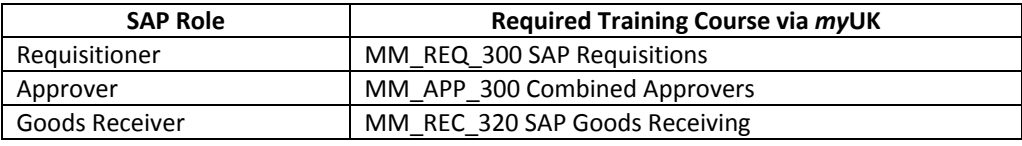

#### **Role Combinations**

In order to maintain checks and balances there is a limit on the number and structure of roles any one person may hold. The Role [Combinations](http://www.uky.edu/Purchasing/docs/roles_matrix.docx) Matrix shows all permissible combinations for various procurement roles within *my*UK.

## **Course Registration and Participation**

All SAP and SRM training courses are available via the Employee Self‐Service tab within *myUK*. After reaching the Employee Self-Service tab, click the Training icon to arrive at the course selection screen. Using the search feature on the left, participants can identify and book needed courses.

## **Steps to Request and Receive Training**

- 1. Complete and submit a Training Plan [Request](http://myhelp.uky.edu/rwd/HTML/Training_Plan_Request.html) Form located on the IRIS website. The plan must be approved by the department's Area Security Officer (ASO). The ASOs are listed on the above link.
- 2. Once the Training Request Plan is submitted and approved, first-time participants must sign the Statement of [Responsibility](http://www.uky.edu/ukat/eag/resources/statement-responsibility-sor) within myUK. This only needs done once.
- 3. Persons from Hospital areas who are enrolling in SAP courses MM\_REQ\_300 SAP Requisitions and MM\_REC\_320 SAP Goods Receiving must take UK\_100 IRIS Awareness & Navigation as a prerequisite. UK\_100 can be accessed and completed via *myUK* Training.
- 4. Locate, book, and complete the required procurement course(s) via *myUK*. All procurement training courses are web‐ based and can be taken from the participant's desktop computer.
- 5. Once the above curriculum has been completed, permissions for system roles will be loaded and available to the end user via *myUK* within 1‐2 business days.

## **Adding Additional Roles**

Persons who have completed the above training requirements and wish to add additional roles only need to repeat steps 1 and 4. Remember to check the Role [Combinations](http://www.uky.edu/Purchasing/docs/roles_matrix.docx) Matrix to ensure additional roles will not conflict with current ones.